# <sup>知</sup> 视讯测试中使用交换机注意事项

**[丁志强](https://zhiliao.h3c.com/User/other/0)** 2007-12-07 发表

#### **测试中使用交换机的注意事项**

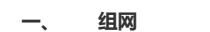

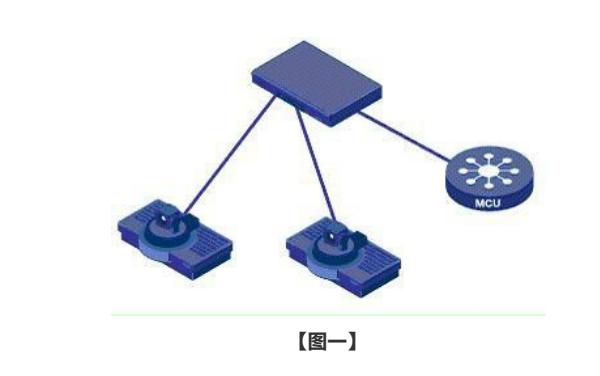

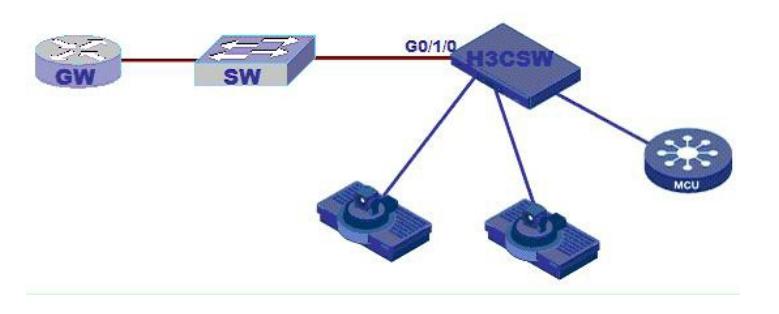

**【图二】**

#### **二、 问题描述**

1、接在同一个交换机上的设备,配置了相同网段的地址,但是无法互相ping通。【见上图一】

2、接在同一个交换机上的设备,交换机是1000M/100M接口且没有做速率限制,但是出现丢包现象。 【见上图一】

3、当我司交换机与其他厂商交换机相连的时候,客户给分配了正确的IP地址,但是无法ping通网关。 【见上图二】

#### **三、 过程分析**

1、如图一所示,在同一个交换机上配置同一个网段IP地址,但是无法ping通的情况,最有可能的是交 换机划了vlan,不同vlan之间自然无法互通。除此之外,还有可能出现交换机或终端网口损坏、网线损 坏或使用了交叉网线等情况,都要我们仔细分析找最有可能的情况。

PS:a、网线的使用原则是:同类设备用交叉网线,不同类设备用直连网线

b、交叉线:一端为:568A,另一端为:568B

直连线:二端均为568A或568B

c、568B:白橙、橙、白绿、蓝、白蓝、绿、白棕、棕

2、在交换机的所有接口都是1000M网口的时候,如果连接其中一台终端的网口被设置了speed 1000 ;duplex full 在使用ME5000召集会议的时候会出现丢包现象,出现此种情况与交换机的转发机制有关 。

3、与其他交换设备连接,因为各个厂家的默认机制或者交换机的级别不同,有的比较新,有的比较落 后,因此会在速率和双工匹配上出问题,如果客户给我们的IP地址没有问题的情况下,应该就是我们 使用的交换机和友商交换机配合的问题了。

### **四、 解决方法**

1、第一种情况的解决方法,如果熟悉交换机的配置,那么就登陆交换机将所有的接口的vlan取消掉, 或者划分到同一个vlan中,就可以解决问题。如果不熟悉交换机的配置,也没关系同样使用串口线登陆 到交换机,然后将交换机重启,按照启动时的提示来将交换机恢复到出厂配置。

2、第二种情况的解决方法,只要在相对应的接口下使用

## undo duplex full

就可以解决问题了。

3、这种情况有时会遇到,首先要注意交换机与交换机是同类设备要使用交叉线连接(现在交换机已经 有适应网线功能,就是使用交叉线或直线都没关系),然后登陆客户交换机查看与我们使用的交换机 相连接口的信息(包括:速率、双工),采集好信息后,只要在我们使用的交换机上使用相应的命令 改成相同的速率和双工模式就可以了。

PS: 出差工作的时候, 最好随身携带一条完好的网线和一条串口线, 以备不时之需。